### MATLAB<sup>®</sup> Web App Server<sup>™</sup> Release Notes

# MATLAB®

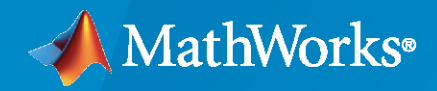

 $^\circledR$ 

### **How to Contact MathWorks**

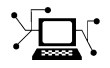

Latest news: [www.mathworks.com](https://www.mathworks.com)

Sales and services: [www.mathworks.com/sales\\_and\\_services](https://www.mathworks.com/sales_and_services)

User community: [www.mathworks.com/matlabcentral](https://www.mathworks.com/matlabcentral)

Technical support: [www.mathworks.com/support/contact\\_us](https://www.mathworks.com/support/contact_us)

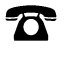

 $\sum$ 

Phone: 508-647-7000

The MathWorks, Inc. 1 Apple Hill Drive Natick, MA 01760-2098

*MATLAB® Web App Server™ Release Notes*

© COPYRIGHT 2020 by The MathWorks, Inc.

The software described in this document is furnished under a license agreement. The software may be used or copied only under the terms of the license agreement. No part of this manual may be photocopied or reproduced in any form without prior written consent from The MathWorks, Inc.

FEDERAL ACQUISITION: This provision applies to all acquisitions of the Program and Documentation by, for, or through the federal government of the United States. By accepting delivery of the Program or Documentation, the government hereby agrees that this software or documentation qualifies as commercial computer software or commercial computer software documentation as such terms are used or defined in FAR 12.212, DFARS Part 227.72, and DFARS 252.227-7014. Accordingly, the terms and conditions of this Agreement and only those rights specified in this Agreement, shall pertain to and govern the use, modification, reproduction, release, performance, display, and disclosure of the Program and Documentation by the federal government (or other entity acquiring for or through the federal government) and shall supersede any conflicting contractual terms or conditions. If this License fails to meet the government's needs or is inconsistent in any respect with federal procurement law, the government agrees to return the Program and Documentation, unused, to The MathWorks, Inc.

#### **Trademarks**

MATLAB and Simulink are registered trademarks of The MathWorks, Inc. See [www.mathworks.com/trademarks](https://www.mathworks.com/trademarks) for a list of additional trademarks. Other product or brand names may be trademarks or registered trademarks of their respective holders.

#### **Patents**

MathWorks products are protected by one or more U.S. patents. Please see [www.mathworks.com/patents](https://www.mathworks.com/patents) for more information.

## **Contents**

### **[R2020b](#page-4-0)**

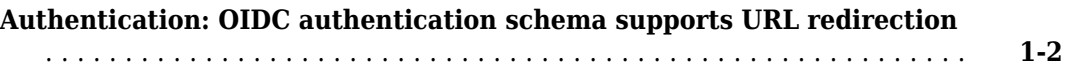

### **[R2020a](#page-6-0)**

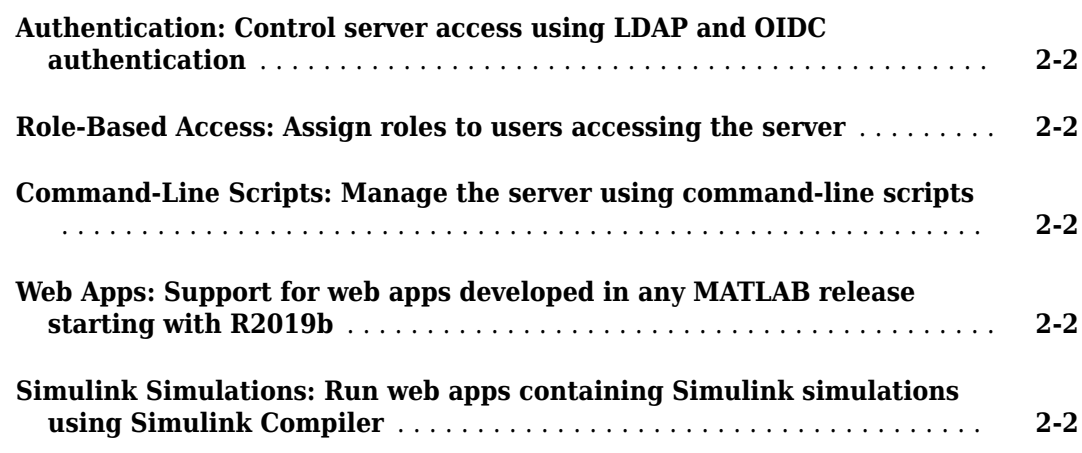

### <span id="page-4-0"></span>**R2020b**

**Version: 1.1 New Features**

**Bug Fixes**

### <span id="page-5-0"></span>**Authentication: OIDC authentication schema supports URL redirection**

The JSON schema for OIDC authentication now supports URL redirection. For details, see "Authentication".

### <span id="page-6-0"></span>**R2020a**

**Version: 1.0**

**New Features**

### <span id="page-7-0"></span>**Authentication: Control server access using LDAP and OIDC authentication**

You can validate user credentials and control which users can access the server by using authentication. MATLAB® Web App Server™ supports authentication using Lightweight Directory Access Protocol (LDAP) and OpenID Connect (OIDC). To use authentication with the server, you create a JSON file using a prescribed schema and place it in a designated folder. For more information, see [Authentication.](https://www.mathworks.com/help/releases/R2020a/webappserver/ug/authentication.html)

### **Role-Based Access: Assign roles to users accessing the server**

You can decide which users can author apps and upload them to the server and which ones can run them by using role-based access. MATLAB Web App Server supports two roles for role-based access: Author and User. An author can add, delete, and run web apps from MATLAB Web App Server, and a user can only run web apps from the MATLAB Web App Server home page. To use role-based access, you create a JSON file using a prescribed schema and place it in a designated folder. For more information, see [Role-Based Access](https://www.mathworks.com/help/releases/R2020a/webappserver/ug/role-based-access.html).

### **Command-Line Scripts: Manage the server using command-line scripts**

You can set up, configure, and manage MATLAB Web App Server using the command-line interface. For more information, see [Server Management](https://www.mathworks.com/help/releases/R2020a/webappserver/server-management.html).

The development version of MATLAB Web App Server in MATLAB Compiler™ has a graphical server application to manage the server. However, the MATLAB Web App Server product comes with a command-line interface that is convenient for system administrators to set up and manage the server. For information on upgrading from the development version, see [Upgrading to MATLAB Web App](https://www.mathworks.com/help/releases/R2020a/webappserver/ug/upgrading-to-matlab-web-app-server-product.html) [Server Product](https://www.mathworks.com/help/releases/R2020a/webappserver/ug/upgrading-to-matlab-web-app-server-product.html).

### **Web Apps: Support for web apps developed in any MATLAB release starting with R2019b**

Run web apps developed in any MATLAB release starting with R2019b. To run web apps, the server requires MATLAB Runtime. Releases of MATLAB Runtime starting from R2019b up until the most recent release are supported.

#### **Simulink Simulations: Run web apps containing Simulink simulations using Simulink Compiler**

You can run web apps containing Simulink<sup>®</sup> simulations by using Simulink Compiler. Using the APIs in Simulink Compiler, you can execute a Simulink simulation within a MATLAB app. Package an app as a web app using MATLAB Compiler and deploy the app to MATLAB Web App Server. For an example, see [Simulink Simulation Web App.](https://www.mathworks.com/help/releases/R2020a/webappserver/ug/simulink-simulation-web-app.html)